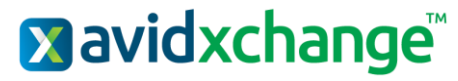

**ASCEND Release Version 2021.4.1.0 Release Date: 12/11/2021 (Hosted) 12/18/2021 (On-Premise)**

## **Key Features and Enhancements included in this version:**

## Accounts Payable

## **New 1099 Income Type**

*Accounts Payable* → *Vendor Details* → *1099 Setup*

- Fish Purchased for Resale is now a selectable 1099 Income Type.
	- o Fish Purchased for Resale has been added to Vendor Purchases, Vendor Purchase Reports, and 1099 reports.

## **Invoice Inbox Menu Option**

*Accounts Payable* → *Invoice Inbox*

• The Invoice Inbox Queue is now also accessible via a menu option on the collapsible left sidebar of Accounts Payable.

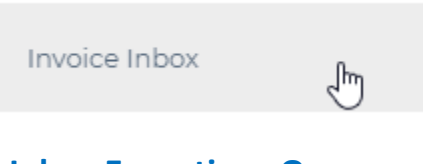

## **Invoice Inbox Exceptions Queue**

#### *Accounts Payable* → *Invoice Inbox* → *Exceptions*

- When clicking into Invoice Inbox from the collapsible left sidebar, an exceptions queue is now visible that will show emails sent through Invoice Inbox that failed to process.
	- o *Note: This option is only available when viewing from the collapsible left sidebar. It is not visible when clicking into the Invoice Inbox queue from within invoice entry.*

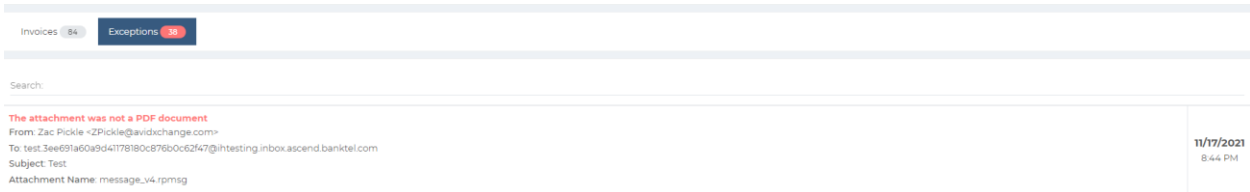

## **Invoice Import**

*Accounts Payable* → *Create New* → *Import Invoice* → *Import*

• Users are no longer able to import a file that contains a "Closed" GL Segment value.

*O* Validation Errors

• Closed Account (1010060)

## **Vendor Purchase Reports**

#### *Accounts Payable* → *Reports* → *Purchases*

- Vendor Remit to Name/Address, IRS Name/Address, 1099 Income Type, Tax ID #, Tax ID # Verified?, IRS Name Control, and IRS Account Number are fields that are now available to be added to vendor purchase reports.
	- o *Note: AP\_Vendor\_Reports and AP\_VendorPurchases\_Reports roles are now required to view vendor purchase reports.*

## **Payments UI**

#### *Accounts Payable* → *Payments*

- When single left clicking Payments, users are now taken to a separate page where they may single left click Pay Invoices, Void Payments, Create ACH File, etc.
	- o The options visible on this screen will depend upon qualifying data such as only payment types that are available to process.
		- Pay Invoices Check, Pay Invoices ACH and Deposit, and Pay Invoices AvidPay will only display if there are invoices for vendors with those payment types available to pay.
		- Create ACH File is only available if an ACH payment has been processed or voided within the last 14 days.

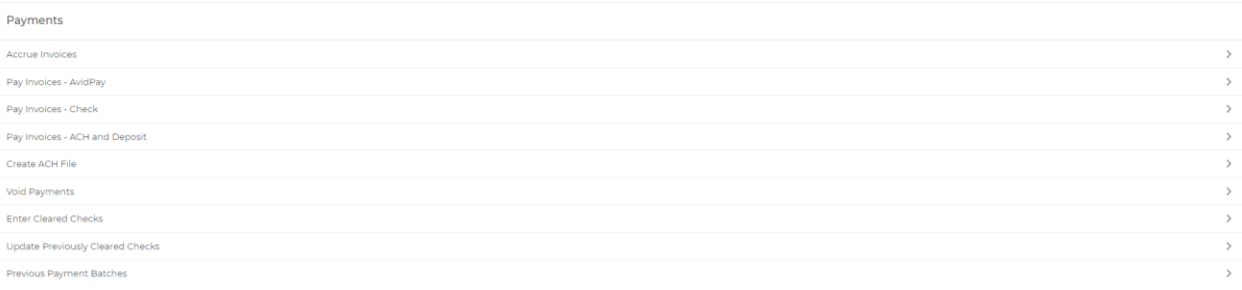

## Approval Workflow

## **Notifications for Declined/On-Hold Invoices**

• Both the email and program notification generated after an invoice is declined or placed on hold are now sent to the last user to have modified the invoice.

# Expense Reimbursement

## **Expense Report Import**

• Users are no longer able to import a file that contains a category code mapping associated with a closed GL Segment value.

## 1 Validation Errors Found

• Closed Expense Category - Accounting and Auditing (12345)